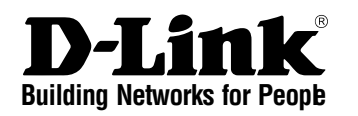

#### User Manual DHA-130 Dual-Mode IP/DECT Phone

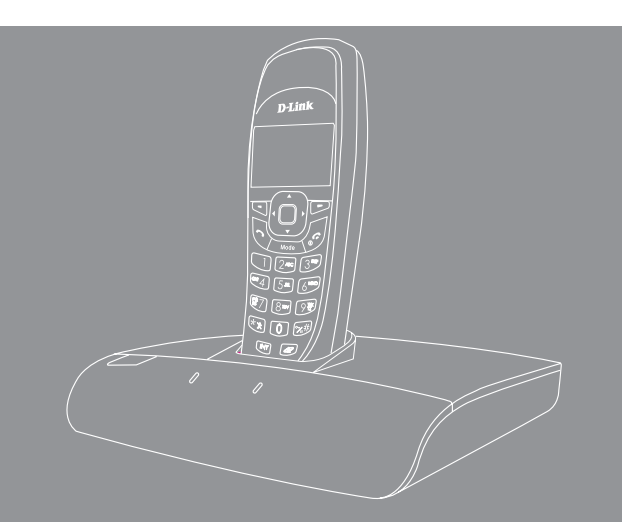

Support http://www.d-life.com/contact/

# **Quick Reference Guide**

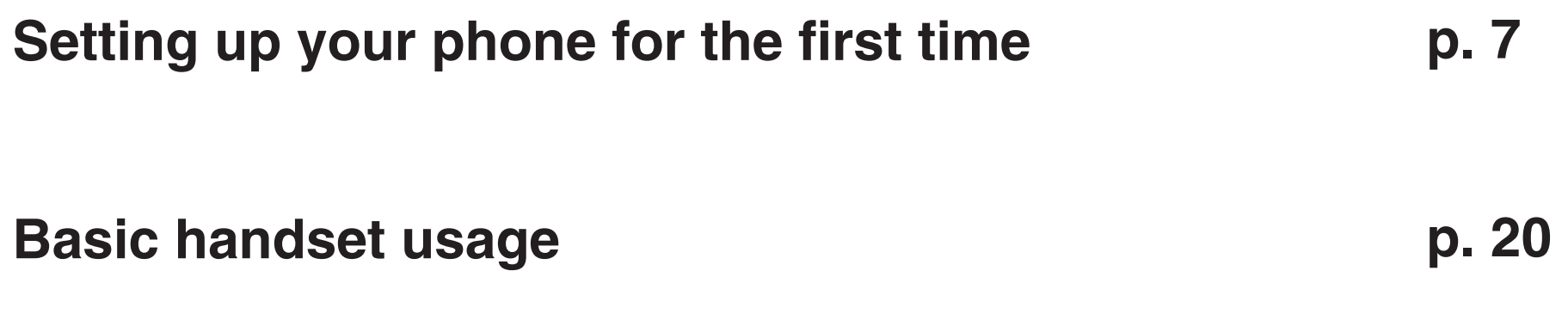

#### **Managing your device on the D-Life website p. 38**

D-Link reserves the right to revise this publication and to make changes in the content hereof without obligation to notify any person or organization of such revisions or changes. Information in this document may become obsolete as our services and websites develop and change - please refer to the www.d-life.com website for the most current information.

#### **Manual Revisions**

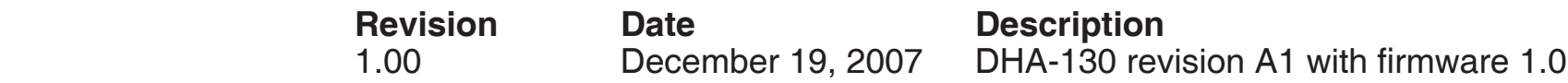

### **Trademarks**

D-Link, D-Life, and their respective logos are trademarks or registered trademarks of D-Link Systems or its subsidiaries in the United States or other countries. All other company or product names mentioned herein are trademarks or registered trademarks of their respective companies.

Copyright © 2007 by D-Link Systems, Inc. All rights reserved. This publication may not be reproduced, in whole or in part, without prior expressed written permission from D-Link Systems, Inc.

This equipment has been tested and found to comply with the limits for a Class B digital device, pursuant to Part 15 of the FCC Rules. These limits are designed to provide reasonable protection against harmful interference in a residential installation. This equipment generates, uses and can radiate radio frequency energy and, if not installed and used in accordance with the instructions, may cause harmful interference to radio communications. However, there is no guarantee that interference will not occur in a Particular installation. If this equipment does cause harmful interference to radio or television reception, which can be determined by turning the equipment off and on, the user is encouraged to try to correct the interference by one or more of the following measures:

- Reorient or relocate the receiving antenna.
- Increase the separation between the equipment and receiver.
- Connect the equipment into an outlet on a circuit different from that to which the receiver is connected.
- Consult the dealer or an experienced radio/TV technician for help.

# **Table of Contents**

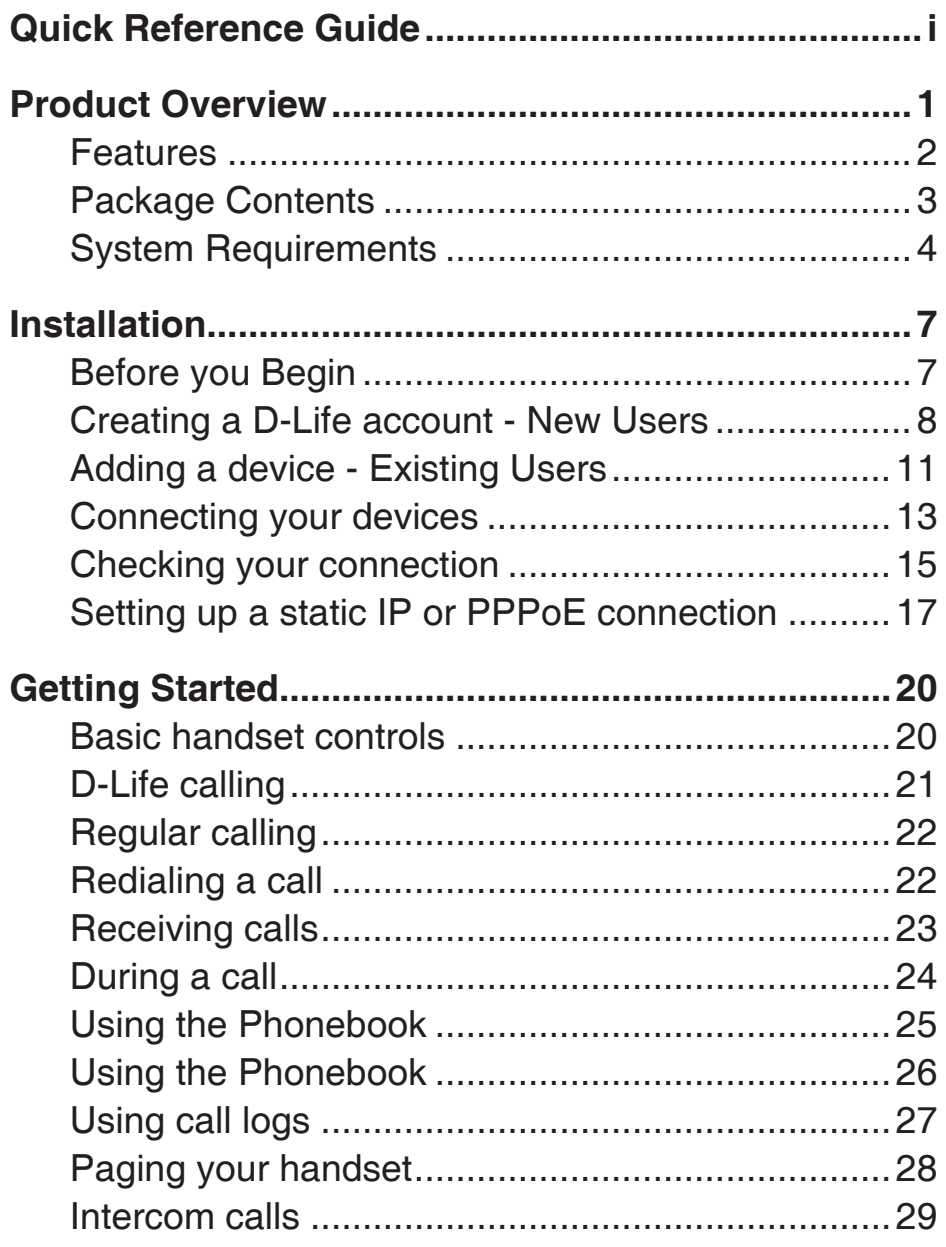

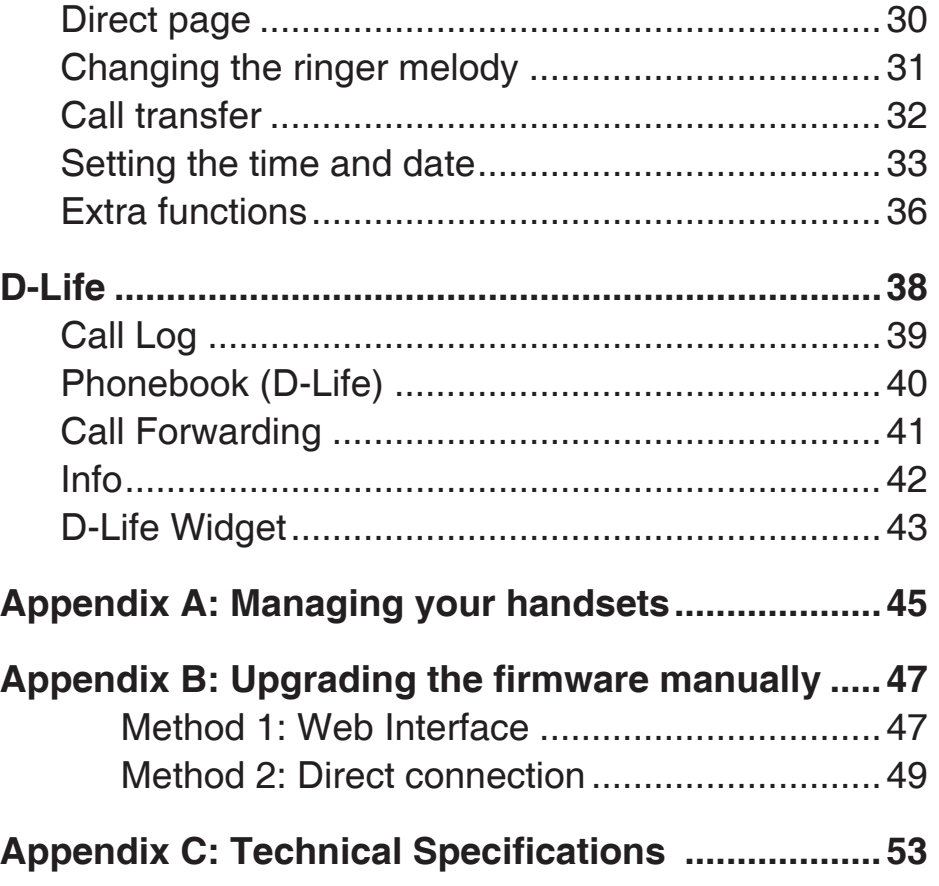

## **Product Overview**

Thank you for purchasing the DHA-130 Dual-Mode IP/DECT Phone. Aside from being a high-end cordless DECT phone, it also allows you to call any D-Life user for free for as long as you want, whenever you want, for as long as you want. You can also make long distance and international calls to regular phone numbers at heavily discounted rates through D-Life service.

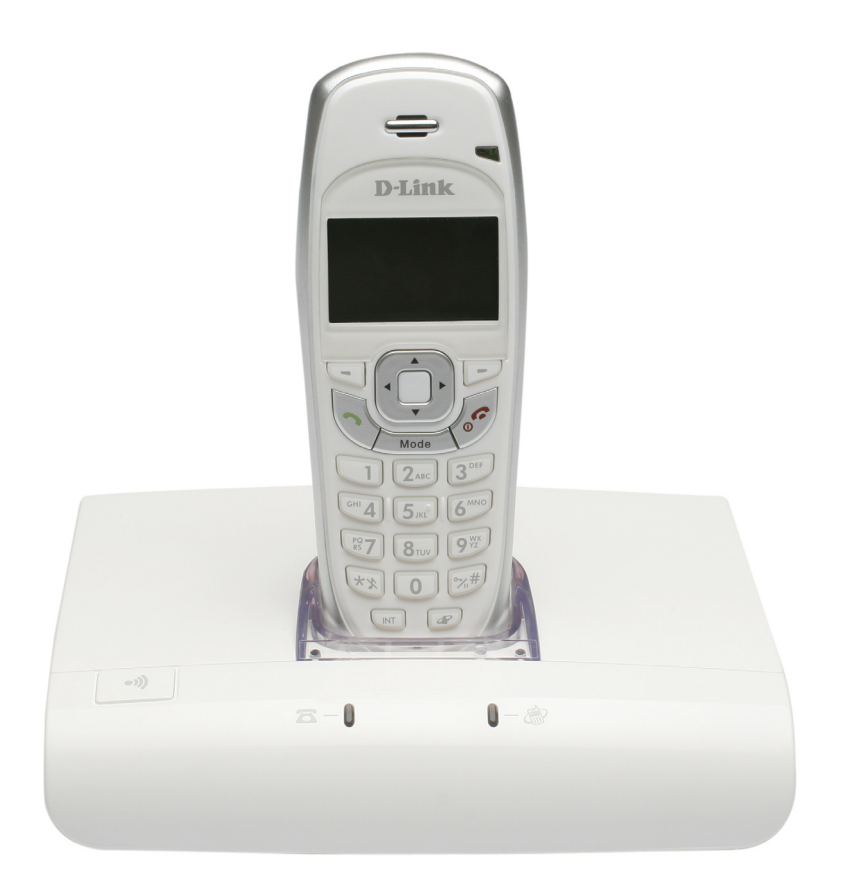

### **Features**

#### **Dual Mode Phone – Free calling over the internet using a real cordless phone**

The DHA-130 gives you the cost savings of internet calling with the convenience of a dual-mode cordless phone. Call any D-Life member across the globe anytime, for as long as you want, for free. You can also call any landline or mobile telephone number at heavily discounted rates. Make long distance and international calls all at the same low rate. You can place and receive internet calls as easily as normal phone calls without sacrificing PSTN access.

#### **Easy to use embedded solution**

By embedding D-Life service into the DHA-130, you can make and receive calls without a PC. Every phone is bundled with a unique 8-digit D-Life number free of charge that makes it easy to call any D-Life member. There are no user names or e-mail addresses you need to enter into your phone – just dial their 8-digit D-Life number. The calling process is transparent and does not require you to learn complicated calling procedures.

#### **Zero-configuration setup**

Installing the DHA-130 is incredibly simple and requires no networking knowledge. Simply go to the D-Life website and register your DHA-130, then plug it in and connect it to your Internet router. There is no router configuration, port forwarding, or other complicated procedure needed – the DHA-130's auto-provisioning and NAT traversal automatically connect to the D-Life service for you.

#### **Bundled D-Life Services**

Not only does the DHA-130 provide users with a feature-rich dual-mode phone, but it also comes bundled with D-Life services free of charge. The D-Life service portal allows you to manage all your D-Life devices, and manage your account details through a user-friendly interface. It gives you a convenient way to edit your user profile, buy D-Life credit, check your order history and more. You can also view your call log, manage your DHA-130's phonebook, and setup call forwarding, all from the same website.

### **Package Contents**

#### • Handset

- Base station
- Base station power adapter
- Flat Ethernet cable (RJ-45)
- Telephone cable (RJ-11)
- Belt clip
- Rechargeable batteries (2 x AAA)
- D-Life registration card
- CD-ROM with user manual
- Quick installation guide

**Warning:** Only use the included rechargeable batteries or NiMH 750mAh AAA batteries in the DHA-130 handset. **Do not use alkaline or other types of rechargeable batteries**, as they may leak or explode when the DHA-130 handset is placed on the base station to charge.

**Warning:** Using a power supply with a different voltage rating than the one included with the DHA-130 will cause damage and void the warranty for this product.

### **System Requirements**

To use the DHA-130 phone, you should have the following:

- Router/modem with an available Ethernet port<sup>1</sup>
- Internet connection with at least 128K upload/download bandwidth
- Available 100-240V, 50/60Hz AC power outlet

You will also need the following in order to register your DHA-130 and manage it on the d-life.com website:

PC:

- Operating system Windows 2000/XP/Vista 32-bit
- Processor speed 600MHz or faster
- Memory 256MB RAM minimum
- Browser Internet Explorer 6 or higher
- Network interface

1 This is required if you wish to use the DHA-130 on the Internet at the same time as another device such as a PC.

**Warning:** D-Life telephony service is not a replacement for your traditional telephone service and cannot be used for emergency calling. Emergency calls may still be made using the DHA-130 through a traditional telephone line. However, please note that the DHA-130 will not function in the event of a power outage, and cannot be used for emergency calls in this event. See D-Life's terms and conditions at www.d-life.com/EULA/.

### **Hardware Overview**

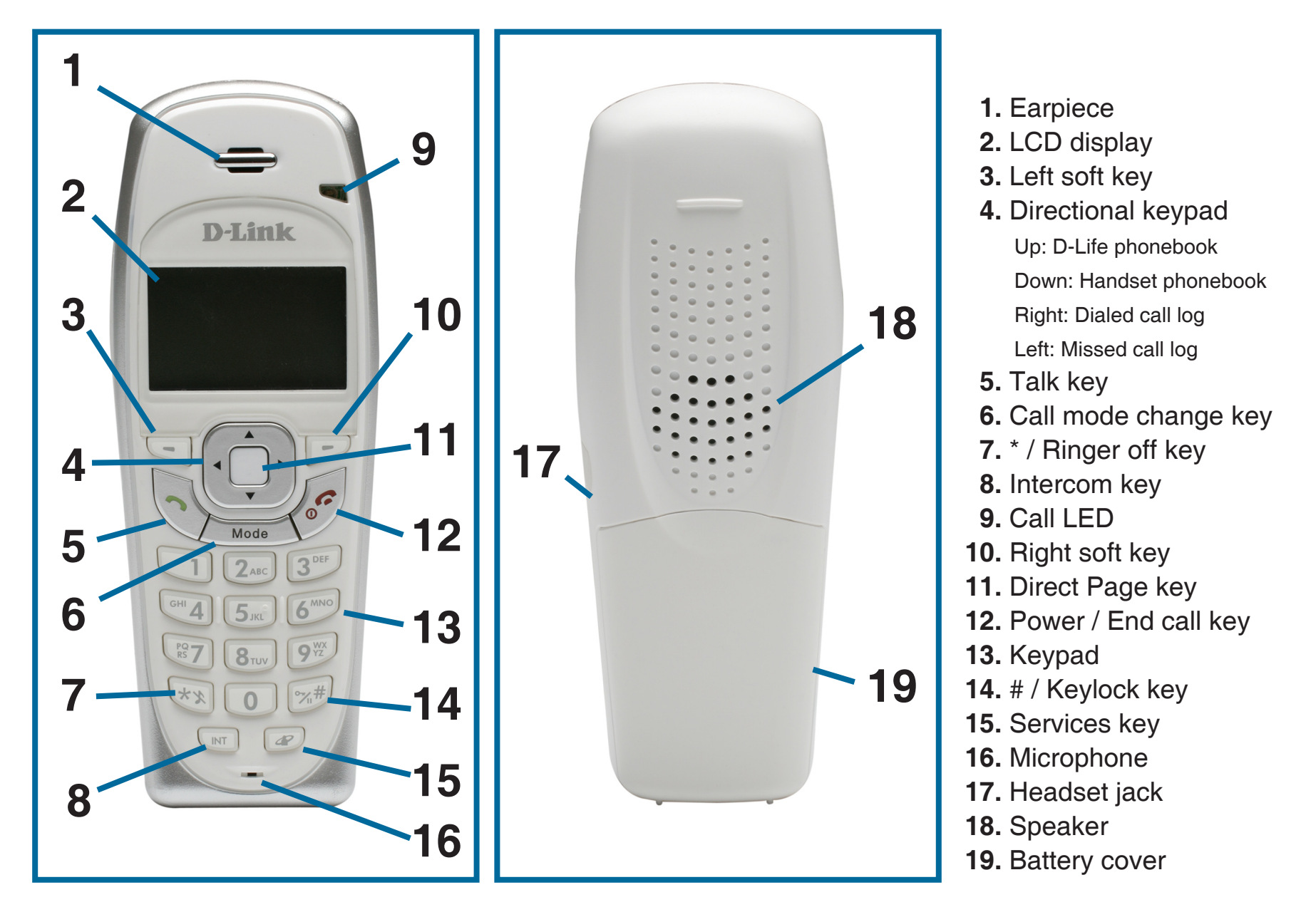

### **Hardware Overview**

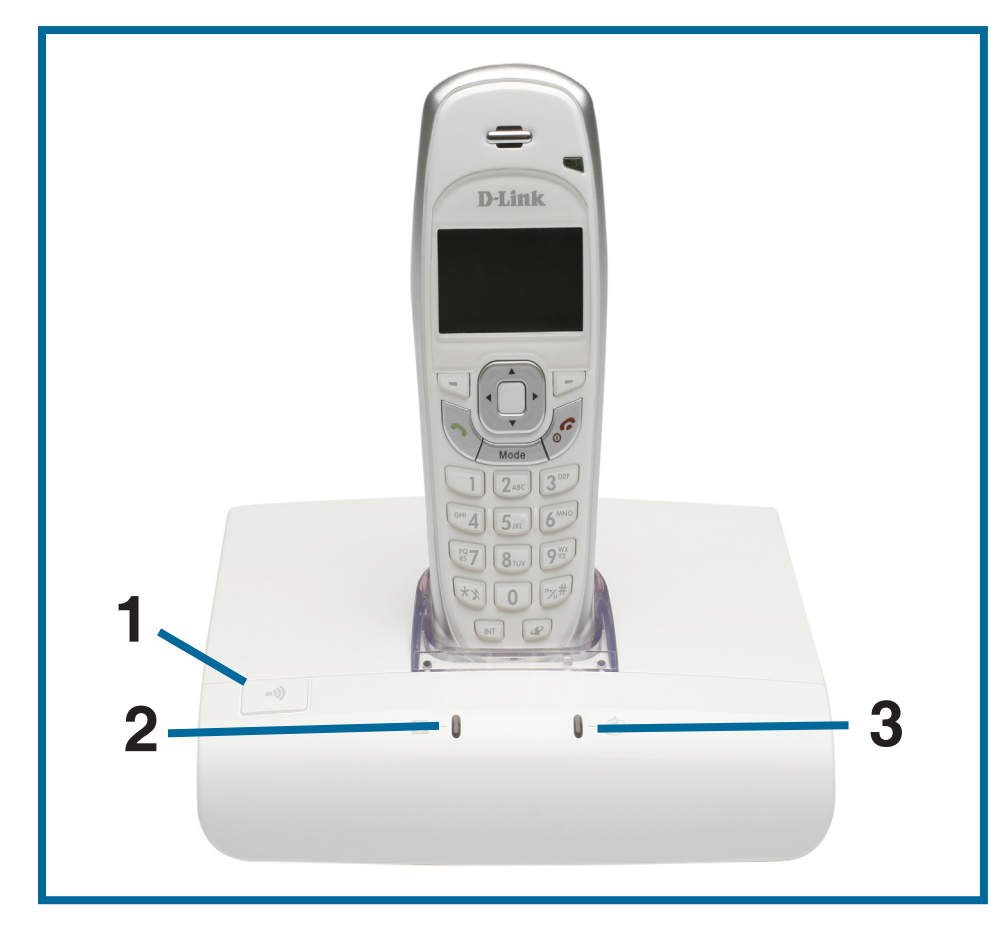

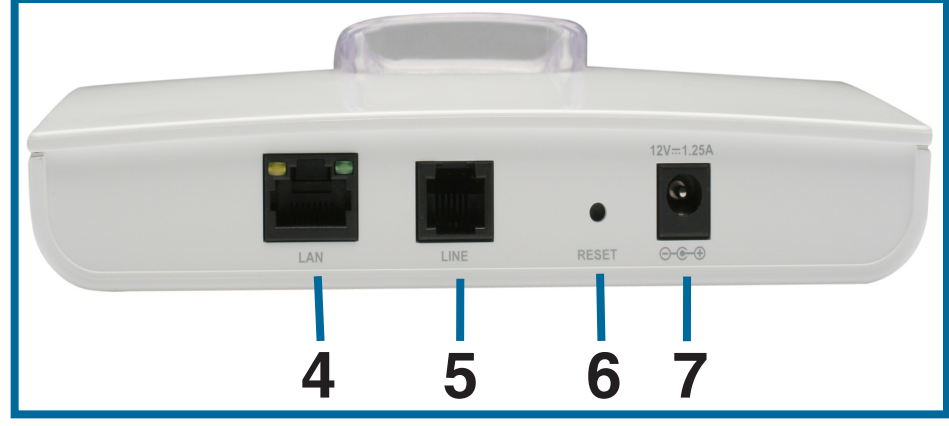

- **1.** Page handset button
- **2.** PSTN phone line status
- **3.** D-Life VoIP line status
- **4.** LAN port (to router/modem)
- **5.** Line port (to phone line)
- **6.** Reset button
- **7.** Power jack

# **Installation**

### **Before you Begin**

To install the DHA-130 Dual-Mode IP/DECT Phone you **must**:

### **1. Register your phone at www.d-life.com**

If you do not have a D-Life account, you will need to create one.

### **2. Connect your device**

It is important that you register your phone first, as your phone will not function until you do so.

### **Creating a D-Life account - New Users**

If you do not already have a D-Life account, you will need to create one.

Open a web browser and go to **www.d-life.com**. Click on the **Sign Up** button to create a new D-Life account.

**Note:** If you already have a D-Life account, log in to the www.d-life.com website or the D-Life Widget and skip ahead to **Adding a device - Existing Users**.

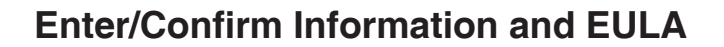

Please enter your information into the boxes shown. Additional options such as e-mail language and currency display can be changed by clicking on **Optional Information**, or you can change them later from your **My Profile** screen.

Click on the **terms and conditions** link to read the D-Life Terms & Conditions agreement and EULA, and tick the **I accept the terms and conditions** checkbox to indicate that you have read and agree to these agreements, then click **Next**. Please note that use of the DHA-130's main features require acceptance of this agreement.

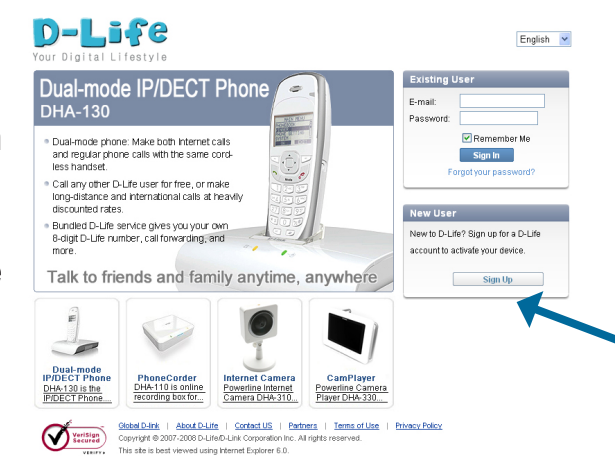

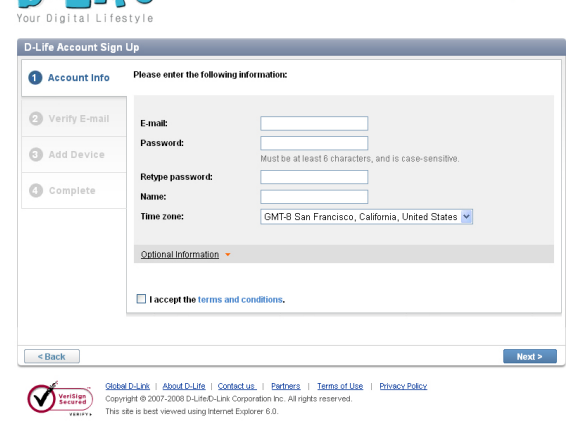

English v

### **Creating a D-Life account - New Users (cont.)**

#### **Verify E-mail**

 An e-mail with a verification code will be sent to the e-mail address you entered. Check your e-mail, then enter the verification code and click **Next**.

#### **Add Device**

Register your device by entering your D-Life No. and PIN code and clicking Next. The D-Life No. and PIN code can be found on the D-Life registration card included with your package.

#### **Additional Verification (region dependent)**

Depending on your region, you may need to enter additional information. Fill in the required information and click **Next**.

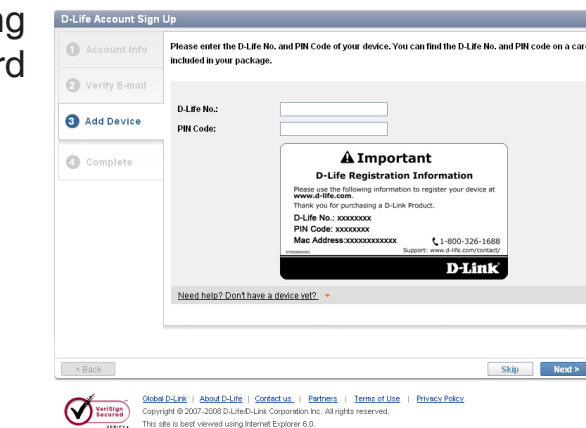

#### English v

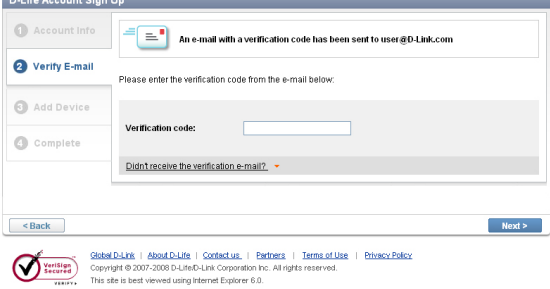

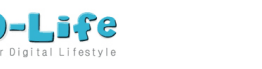

 $D = L_1^2$ .  $7e$ 

### **Creating a D-Life account - New Users (cont.)**

This completes registration of your device. You can download and install the D-Life Widget, or you can click **Finish** to go to the **My Devices** screen.

You can now skip ahead to the **Connecting your devices** section.

#### $D-L$ <sup>1.</sup>  $5e$ English  $\sim$ Congratulations! Your account has been created and your C Verify E-mail user@D-Link.com 61111234  $\frac{6111123}{\text{DHA-130}}$ user@D-Link.<br>D-Life Account Add Device **O** Download **wnload D-Life Widget** to access D-Life without a browse D-Life Widget Hel <u>Global D-Link</u> | About D-Life | Contactus, | Partners | Terms of Use | Privacy Policy<br>Copyright © 2007-2008 D-Life/D-Link Corporation Inc. All rights reserved.<br>This site is best viewed using Internet Explorer 6.0.  $\left(\bigvee_{\substack{\text{Year}}}\right)$

### **Adding a device - Existing Users**

If you already have a D-Life account, sign in to your account, then click on **Add Device**.

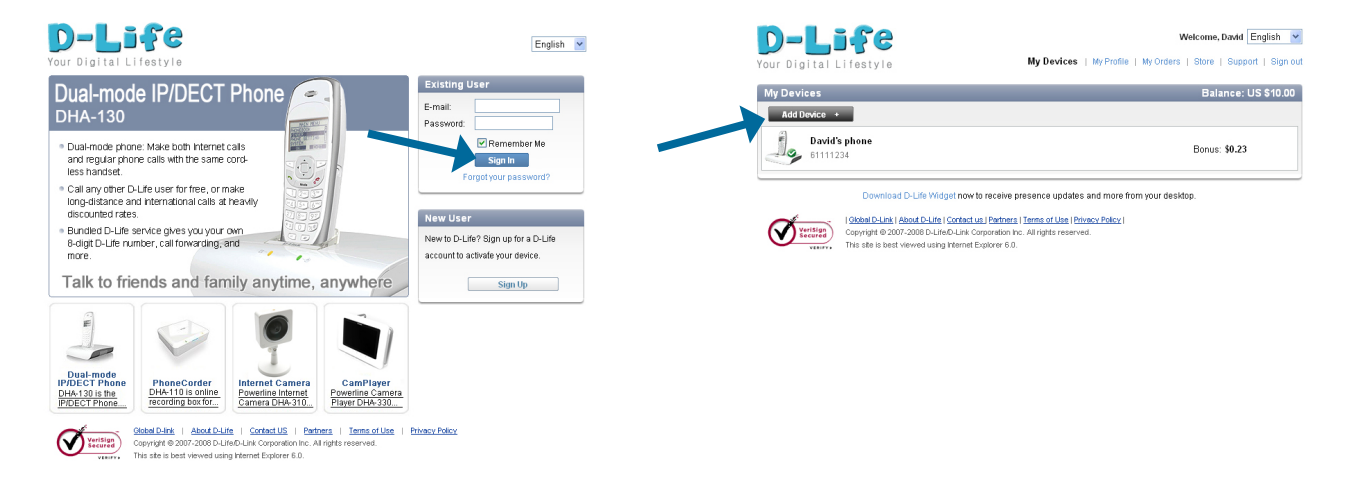

#### **Add Device**

Register your device by entering your D-Life No. and PIN code and clicking **Next**. The D-Life No. and PIN code can be found on the D-Life registration card included with your package.

#### **Additional Verification (region dependent)**

Depending on your region, you may need to enter additional information. Fill in the required information and click **Next**.

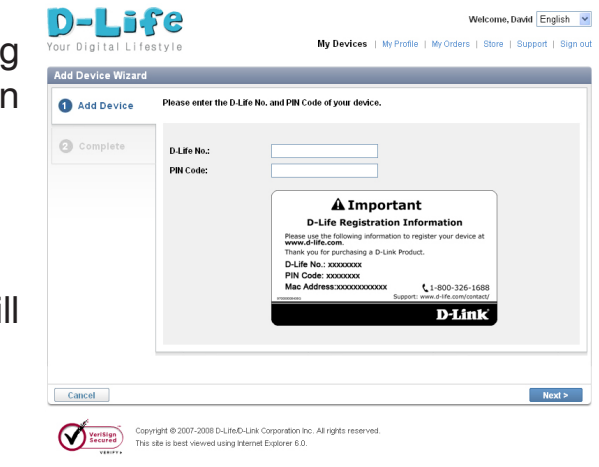

### **Adding a device - Existing Users (cont.)**

This completes registration of your device. You can download and install the D-Life Widget, or you can click **Finish** to go to the **My Devices** screen.

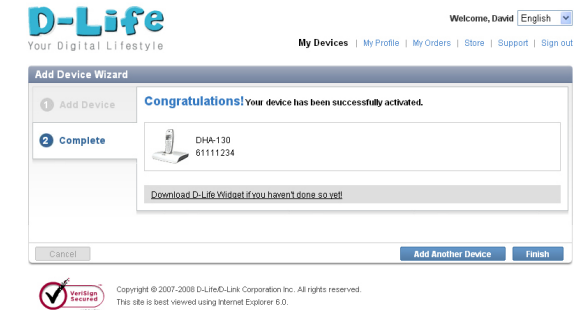

### **Connecting your devices**

#### **1. Connect the Ethernet cable**

Connect the white Ethernet cable to the port located on the back of the DHA-130 base station and connect the other end to the your router/modem.

#### **2. Connect your phone line**

Connect the black phone cable to the LINE port on the back of the DHA-130 base station and connect the other end to your wall jack.

#### **3. Connect the Power Adapter.**

Plug the Power Adapter to the power jack on the back of the base station, and plug the other end into an available power outlet.

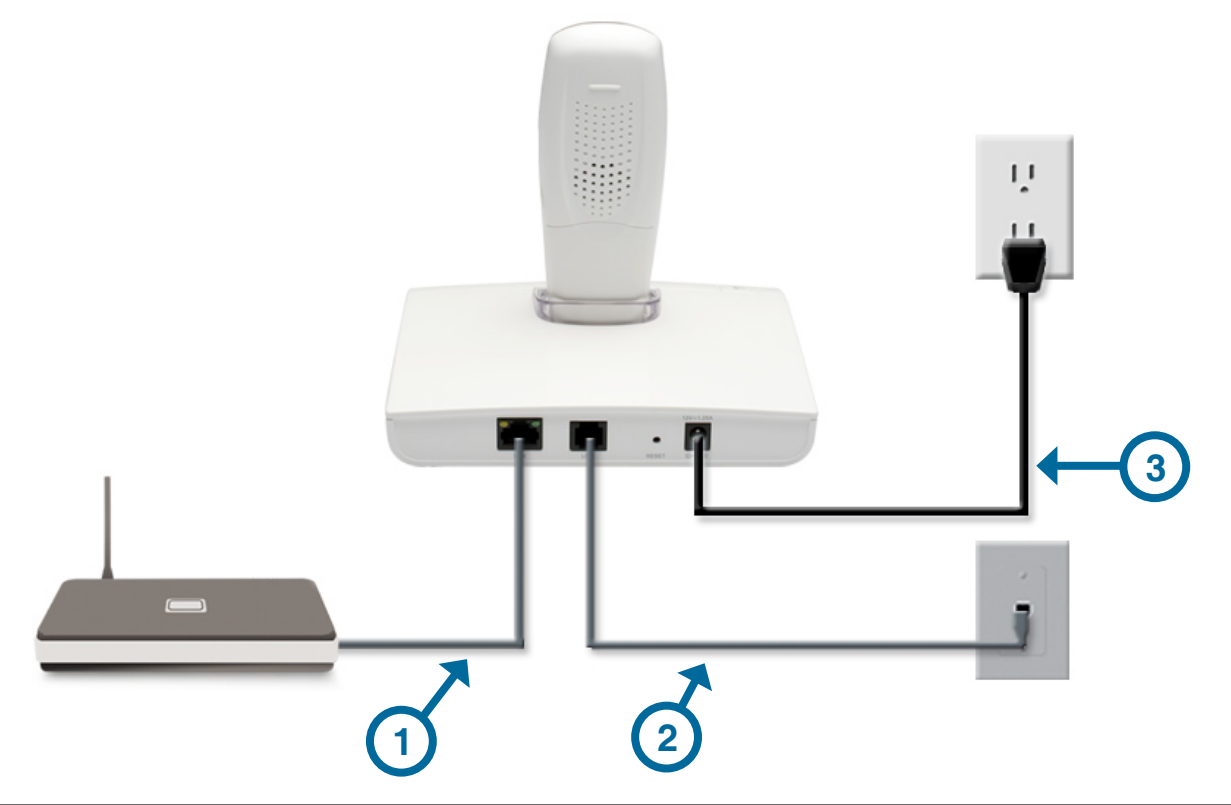

## **Connecting your devices (cont.)**

#### **4. Verify your Ethernet connection**

After connecting your hardware, you can check your connection by looking at the LEDs on the Ethernet port. The orange LED will be lit briefly, then the green LED should light up to indicate a link to your router or modem, or flash to indicate that data is being transferred to or from your router or modem. If the green light is not lit, check to make sure that the power adapter is plugged in and is receiving power, and that your router or modem is functioning properly.

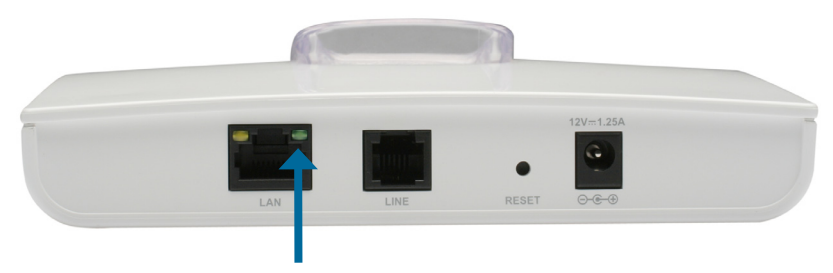

#### **5. Inserting the batteries**

Remove the battery cover from the handset by sliding the cover downwards. Insert the batteries in the directions shown by the icons on the handset. Replace the battery cover and connect the phone to the base station to charge the batteries. You should leave the phone on the charger for at least 14 hours to fully charge the batteries.

**Warning:** Only use the included rechargeable batteries or NiMH 750mAh AAA batteries in the DHA-130 handset. **Do not use alkaline or other types of rechargeable batteries**, as they may leak or explode when the DHA-130 handset is placed on the base station to charge.

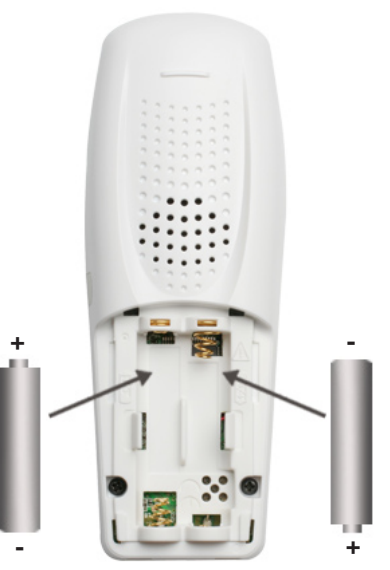

### **Checking your connection**

Turn on your handset by holding down the **Power** key.

The phone will automatically connect to D-Life service, and will display the **D-Life** on the display when it is ready to use.

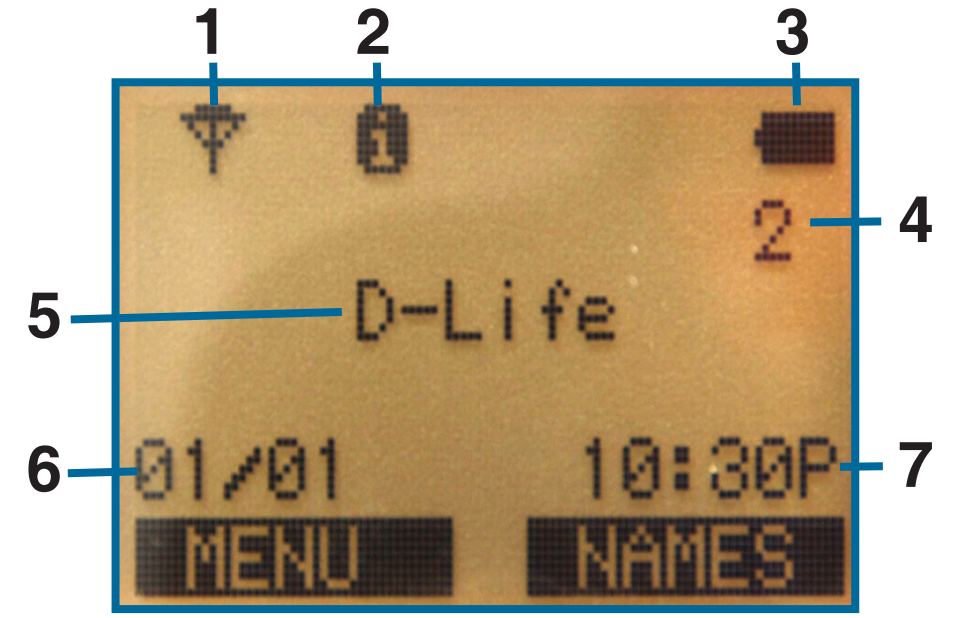

- 1. Handset connection icon
- 2. Calling mode icon
- 3. Battery life icon
- 4. Handset number
- 5. D-Life (when in D-Life calling mode and connected to D-Life service)
- 6. Date
- 7. Time

## **Checking your connection (cont.)**

Your phone may display one of the following messages:

**Searching** - Your phone is trying to connect to the base station. You cannot make D-Life or regular phone calls at this time.

**Please sign up d-life.com** - Your phone is connected to the base station and can reach the D-Life service, but the phone has not been registered yet. Please go to the www.d-life.com website, create an account, and register your DHA-130.

**D-Life** - Your phone is connected to the D-Life service and is ready for use.

**Check Network** - Your phone is connected to the base station, but cannot connect to the D-Life service - check your connections. You cannot make D-Life calls at this time, but you can make regular phone calls if your base station is connected to a working telephone line and the orange PSTN line LED is lit on the base station.

If you have problems connecting to D-Life service, check your connections. If you still have problems connecting, you may need to set up your DHA-130 for a PPPoE or Static IP connection. Please refer to the DHA-130 User Manual for further assistance.

### **Setting up a static IP or PPPoE connection**

If your phone still cannot connect to D-Life service, you may need to set up the phone to use a static IP or PPPoE connection. This is required if your Internet connection does not support DHCP. This may be necessary if you do not use a router, and connect directly to the internet or through another port on an ADSL modem that requires you to log into your Internet service.

From the handset, press the left soft key to open the **MENU**.

Select **SYSTEM** and press the left soft key.

Select **NETWORK SETTING** and press the left soft key.

DHCP is the default setting. Select Static IP or PPPoE depending on what you need to connect to your internet service.

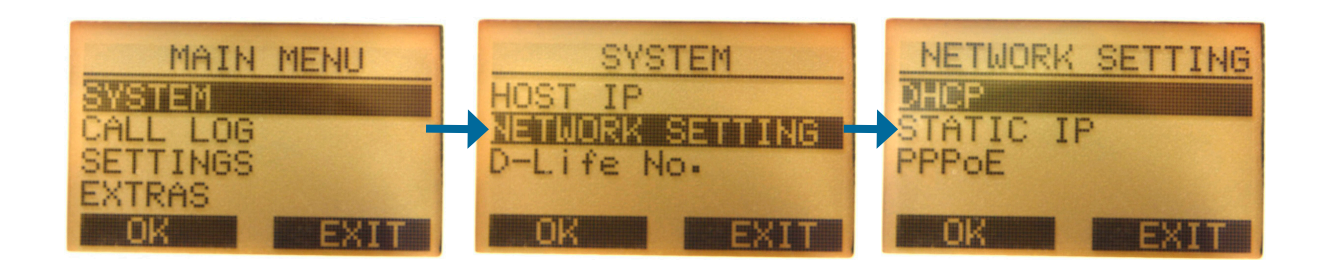

## **Setting up a static IP or PPPoE connection (cont.)**

#### **Static IP**

If your Internet connection requires a static IP, select **STATIC IP** and press the left soft key. Press the left soft key again, to indicate that you want to set the static IP manually. Enter the settings according to your Internet service provider instructions using the keypad to enter the IP and the right soft key to delete numbers. If you have to enter an IP number that has single digits (such as 193.0.0.1), use extra 0s to fill in the IP address (193.000.000.001). When you are finished, click **Save Settings** to save your changes.

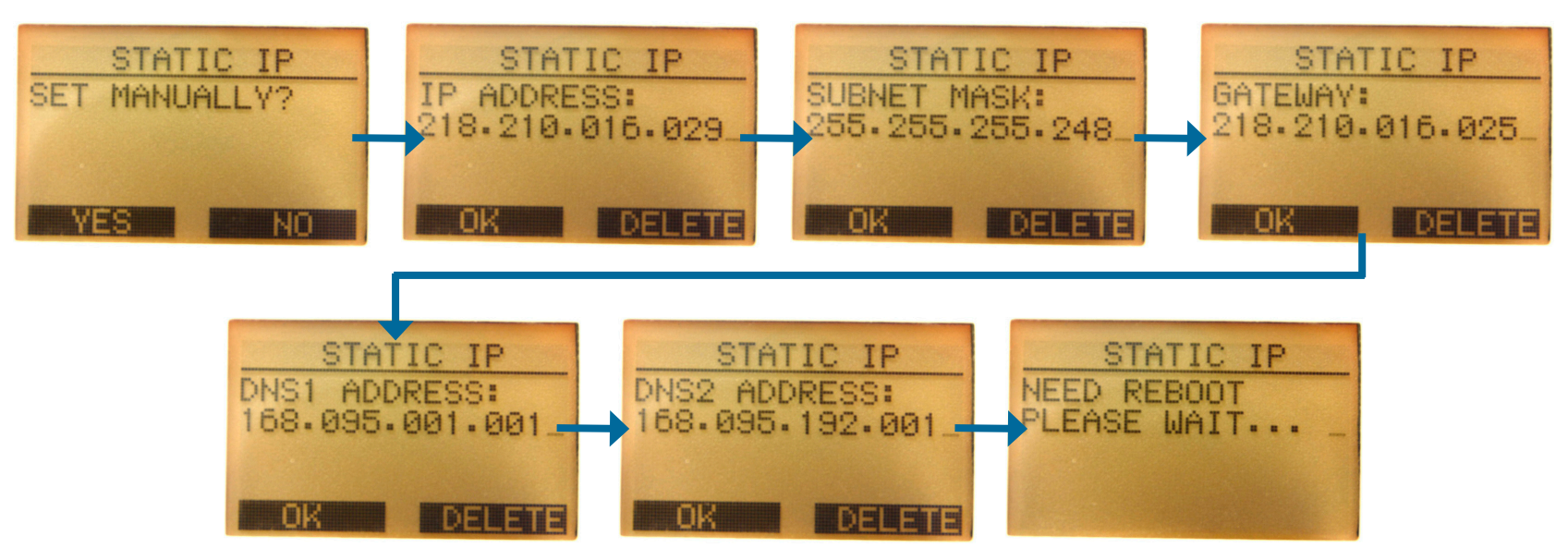

**Note:** The settings shown are for illustration purposes only. Consult your Internet service provider for the appropriate settings to use.